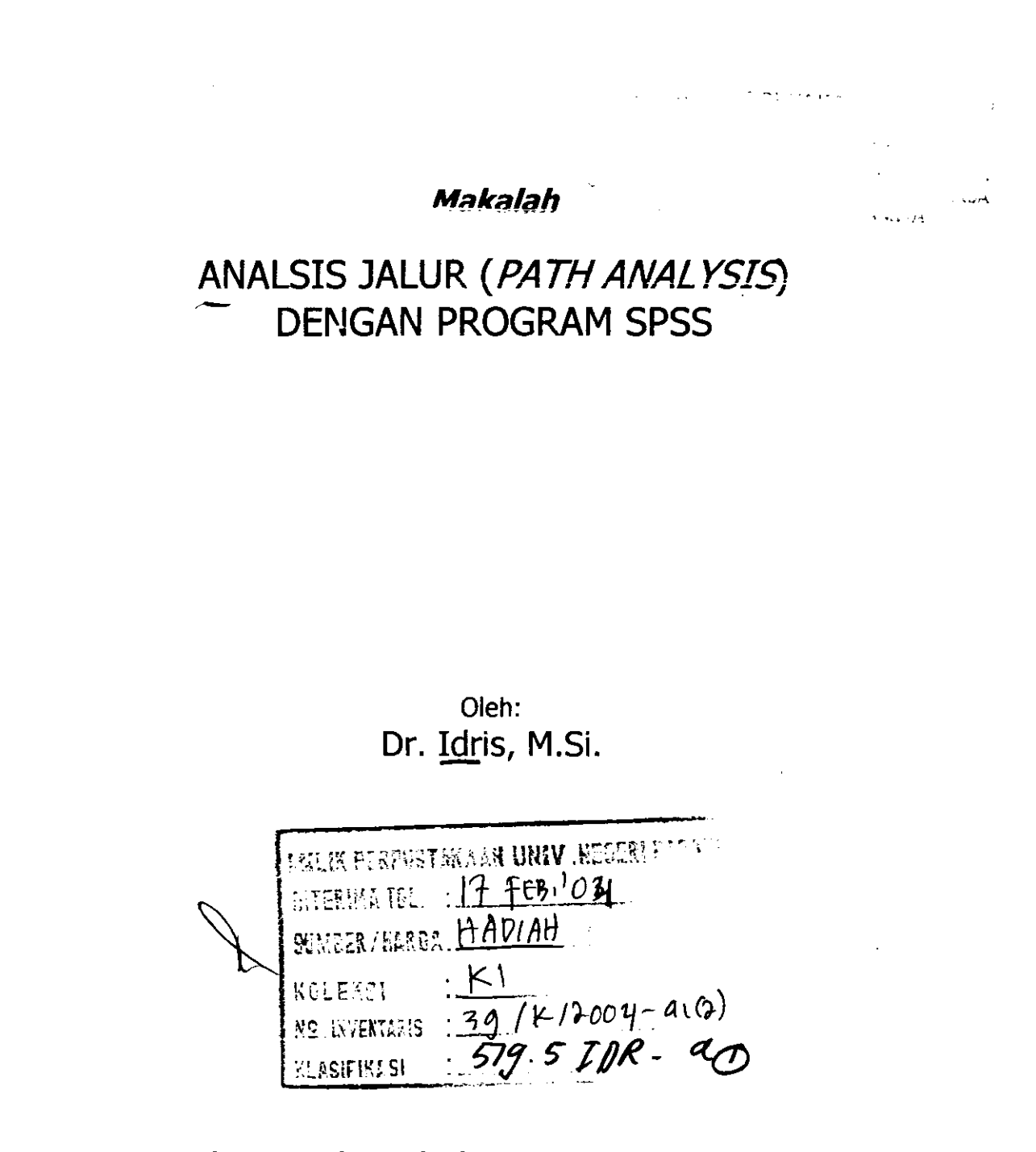

「大学」「大学」との日本の種類を受けると、「生活」「大学」

Disampaikan Pada Lokakarya Metodologi Penelitian (Research Method) Berbasis Komputer Bagi Dosen Jurusan Ekonomi FIS UNP Tanggal 17 Juli di Workshop Komputer Jurusan Ekonomi FIS UNP Padang 2003

### I. PENDAHULUAN

Pada masa lalu, sebelum munculnya program-program analisis data dengan menggunakan komputer, model analisis yang sering digunakan baik oleh mahasiswa maupun dosen atau peneliti dalam melalukan penelitian cenderung terlalu disederhanakan, misalnya dalam analisis regreri variabel bebasnya paling banyak dua variabel, sebab kalau lebih dari dua variabel bebasnya perhitungannya sudah semakin rumit. Pada hal secara teoritis sebuah variabel terikat mungkin dipengaruhi oleh banyak faKor. baik secara langsung maupun tidak langsung, sehingga membutuhkan sebuah model yang lebih lengkap. Selain itu sebuah variabel bebas berpengaruh terhadap variabel terikat tidak terlepas dari interaksinya dengan variabel bebas lainnya.

Sekarang telah muncul telah muncul berbagai program statistik untuk membantu para mahasiswa atau peneliti dalam melakukan pengolahan data seperti program Microstat, Zazam, Minitab, SPSS, dan Program Statistik Sutrisno Hadi dan program lainnya. Oleh sebab itu, tidak ada alasan untuk menyederhanakan model karena pertimbangan kesulitan dalam melakukan pengolahan data. Untuk analisis jalur belum tersedia menu khusus, tetapi melalui program SPSS untuk analisis regresi berganda (*multiple regression*) dapat digunakan dengan mengkombinasikannya dengan software lain misalnya Microsoft Excel atau ditambah dengan perhitungan yang dilakukan secara manual.

> MILIK PERPUSTAKAAN UNIV. NEGERI PABANG

### II. ANALISIS JALUR

Analisis jalur bertujuan untuk menganalisis pengaruh satu variable bebas terhadap variable terikat melalui variable bebas lainnya (intervening variable). Dengan menggunakan analisis jalur pengaruh langsung dan tak langsung dari satu variable terhadap variable lain dapat diketahui atau ditentukan.

Misalnya suatu penelitian didisain untuk mengetahui :

- 1. Pengaruh motivasi (X1) secara langsung terhadap prestasi kerja (Y)
- 2. Pengaruh motivasi (X1) *melalui* gaya kepemimpinan (X2) terhadap prestasi kerja (Y).
- 3. Pengaruh motivasi (X1) *melalui* iklim kerja (X3) terhadap prestasi kerja (Y).
- 4. Pengaruh gaya kepemimpinan (X2) secara langsung terhadap prestasi kerja (Y).
- 5. Pengaruh gaya kepemimpinan (X2) *melalui* motivasi (X1) terhadap prestasi kerja (Y).
- 6. Pengaruh gaya kepemimpinan (X2) melalui iklim kerja (X3) terhadap prestasi kerja  $(Y)$ .
- 7. Pengaruh iklim kerja (X3) secara langsung terhadap prestasi kerja (Y)
- 8. Pengaruh iklim kerja (X3) *melalui* motivasi (X1) terhadap prestasi kerja (Y).
- 9. Pengaruh iklim kerja (X3) *melalui* gaya kepemimpinan (X2) terhadap prestasi kerja (Y).

Secra konseptual hubungan antara variabel bebas dan variabel terikat digambarkan dalam bentuk diagram jalur sebagai berikut :

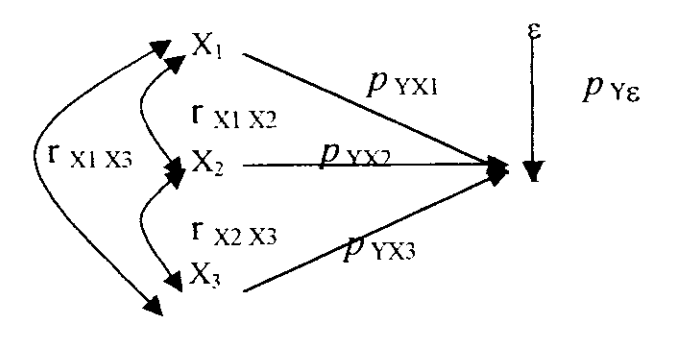

Secara manual langkah-langkah yang harus ditempuh dalam analisis sebagai berikut (Sitepu, 1994):

a. Tentukan koefisien jalur  $(P_{Yxi})$  dengan rumus:

$$
P_{YXi} = b_{YXi} \sqrt{\sum_{h=1}^{n} X_{ih}^{2} \over \sum_{h=1}^{n} Y_{h}^{2}}; i = 1, 2, \text{ dan } 3
$$

b. Tentukan pengaruh variable lain ( $P_{Y_0}$ ), dengan rumus

$$
P_{Y_E} = \sqrt{1 - R^2_{Yx1X2X3}}
$$

- c. Lakukan uji F dan uji t, dengan rumus :
- d. Tentukan pengaruh dari satu variable ke variable lain baik secara langsung maupun tidak langsung.

Untuk Variabel Xl :

(1) Pengaruh langsung

 $Y \leftarrow X1 \rightarrow Y : P_{YX1} P_{YX1}$ 

(2) Pengaruh tidak langsung

 $Y \leftarrow X1$   $X2 \rightarrow Y$  :  $P_{YX1}$   $r_{x1X2}$   $P_{YX2}$ 

e. Lakukan interpreatsi tentang kontribusi pengaruh setiap variable terhadap variable lain (terikat) baik secara langsung, tidak langsung, total serta pengaruh dari varibel lain yang tidak dimasukkan dalam model terhadap variable terikat.

## III. ANALISIS JALUR DENGAN MENGGUNAKAN PROGRAM SPSS

Misalnya, dari survey dilakukan diperoleh data yang ditabulasikan dalam Lampiran 1 . Berdasarkan data tersebut dilakukan langkah-langkah pengolahan dengan program SPSS sewbagai berikut:

- 1) Entry data
- 2) Dari menu utama, pilih Analyze, pilih sub-menu Regression, lalu pilih Linear, selanjutnya akan tampak tampilan berikut ini :

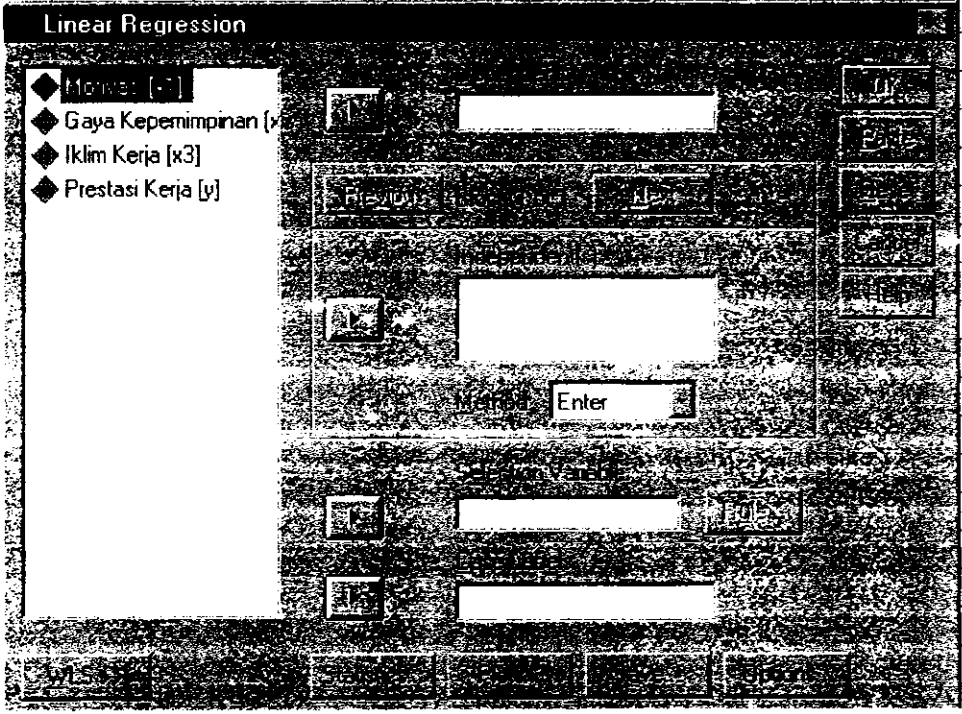

- 3) Lakukan pengisian :
	- a. Untuk Dependent, pilih Prestasi kerja (Y)
	- b. Independent(s), pilih Motivasi (X1), Gaya Kepemimpinan (X2), dan Iklim kerja (X3)
- 4) Abaikan yang lain, tekan OK
- 5) Selanjutnya dari menu utama, pilih Analyze, pilih sub-menu Correlate, lalu pilih Bivariate, akan tampak tampilan berikut:

:.. i-, -.-i.rl'.'.",Y URIV. NEGERI PABANG

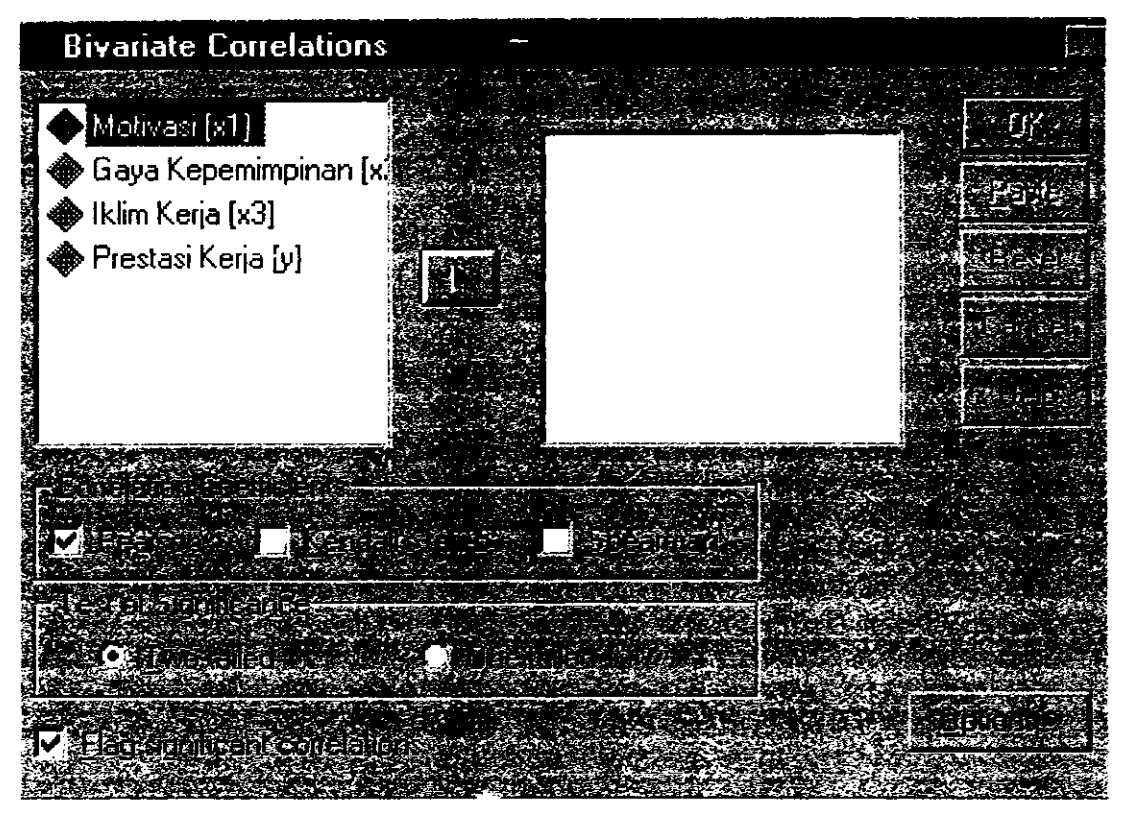

- 6) Klik semua variabel bebas, dan masukkan ke Box Variables.
- 7) Pada icon Correlation Coeficients, pilih Pearson (karena data dalam bentuk skala interval)
- 8) Abaikan yang lain, tekan OK

Setelah semua langkah dilakukan maka akan diperoleh printout hasil pengolahan data sebagai berikut:

# **Regression**

### Variables Entered/Removed

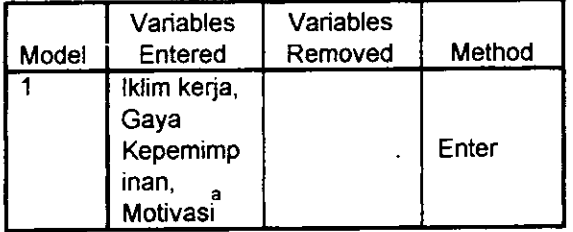

a. All requested variables entered.

b. Dependent Variable: Prestasi Kerja

### **Model Summary**

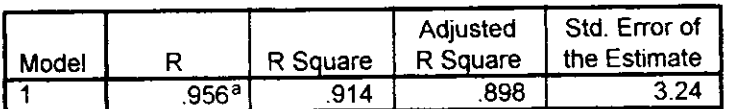

a. Predictors: (Constant), Iklim kerja, Gaya Kepemimpinan, Motivasi

### **ANOVA**

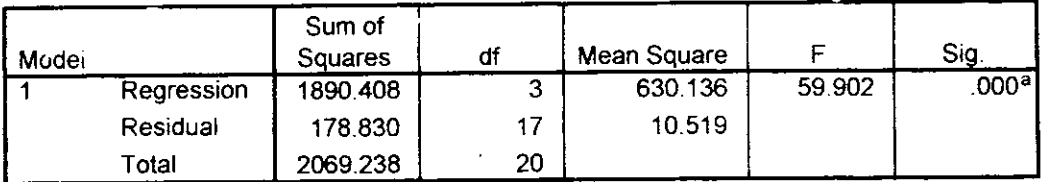

a. Predictors: (Constant), Iklim kerja, Gaya Kepemimpinan, Motivasi

b. Dependent Variable: Prestasi Kerja

#### Coefficients<sup>a</sup>

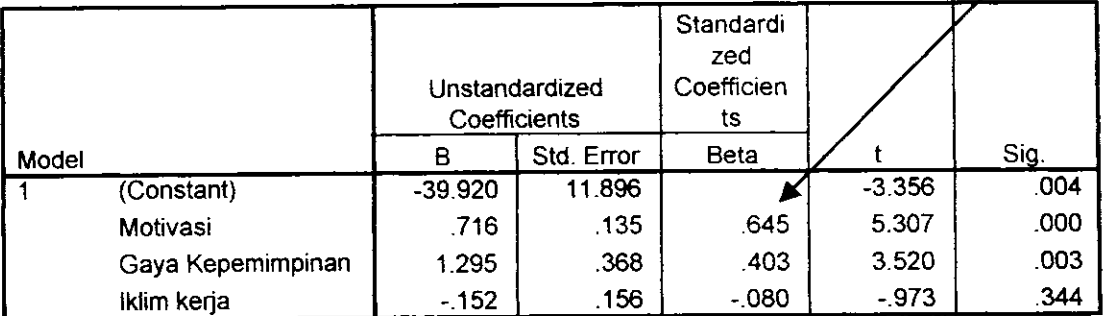

a. Dependent Variable: Prestasi Kerja

u<br>IDR

 $39/K/2004 - a(2)$ 

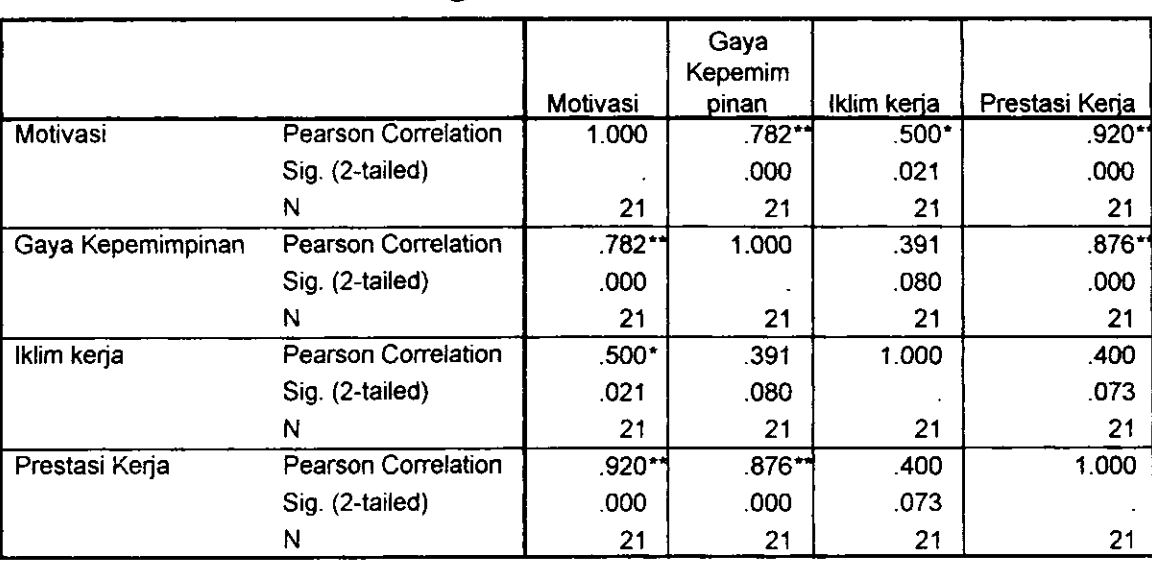

 $)$  Correlations

\*\*. Correlation is significant at the 0.01 level (2-tailed).

' Conelation is significant at the 0.05 level (2-tailed).

Interpretasi atas hasil analisis :

- a. Berdasarkan Uji-F = 59,502 pada Sig.  $0,000 < 0.05$  berarti secara bersamasama semua variable berpengaruh signifikan terhadap varibel terikat. Sehingga dapat dilanjutkan untuk pengujian secara individual.
- b. Koefisien Jalur (lihat nilai Standardized Coeficients) masing-masing variable bebas berserta hasil uji t-nya :
- $P_{\text{Y}x1} = 0.645$  , t hitung = 5,307 pada Sig. 0,000 < 0,05, artinnya koefisien jalurnya signifikan.
- $P_{YX2} = 0,403$ , t hitung = 3,520 pada Sig. 0,000 < 0,05, artinnya koefisien jalurnya signifikan.
- $P_{\gamma_{23}} = -0.080$ , t hitung = -0,937 pada Sig. 0,344 > 0,05, artinnya koefisien jalurnya tidak signifikan.
- c. Pengaruh Variabel lain  $(P_{Y_0})$ :

 $P_{Y_{\epsilon}} = \sqrt{1 - R^2} Y_{X1X2X3}$  $=$   $\sqrt{(1-0.914)}$  $= 0.2933$ 

 $\label{eq:tau} \tau = \tau_{\rm eff} + \frac{1}{3} \frac{\omega_{\rm max}}{\omega_{\rm eff}} \left[ 1 \right]$ 

7

d. Karena variable X3 (iklim kerja) tidak berpengaruh signifikan, maka variable tersebut harus dikeluarkan dari model, sehingga diagram jalurnya menjadi :

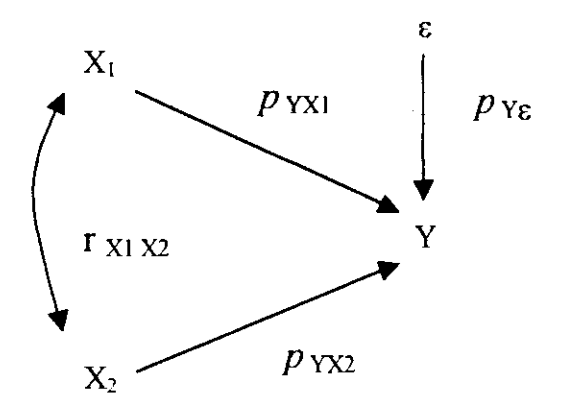

Langkah-langkah pengolahan berikutnya:

1) Dari menu utama, pilih Analyze, pilih sub-menu Regression, lalu pilih Linear, selanjutnya akan tampak tampilan berikut ini :

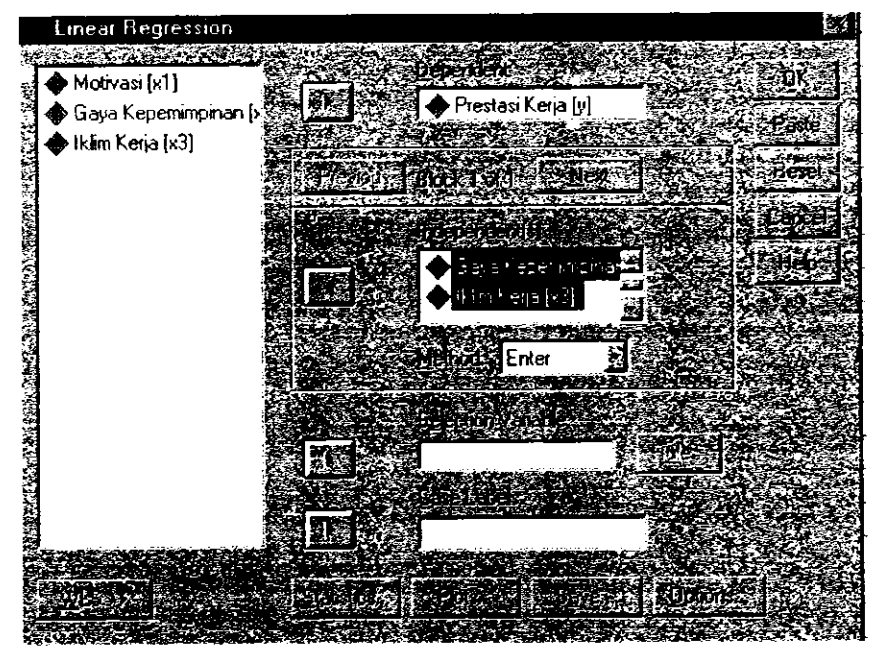

- 2) Klik Iklim kerja (x3), kembalikan variabel tersebut ke tempat semula (dikeluarkan dari model analisis).
- 3) Abaikan yang lain, tekan OK

—<br>"

Setelah semua langkah dilakukan maka akan diperoleh printout hasil pengolahan data sebagai berikut :

## Regression

### Variables Entered/Removed

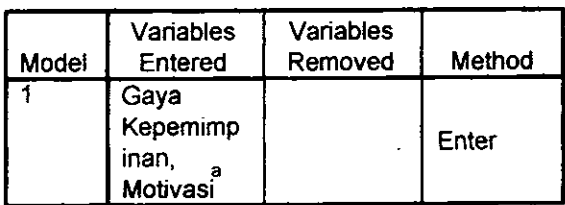

a. All requested variables entered.

b. Dependent Variable: Prestasi Kerja

### Model Summary

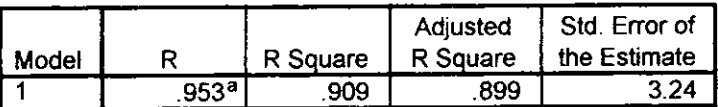

a. Predictors: (Constant), Gaya Kepemimpinan Motivasi

### **ANOVA**b

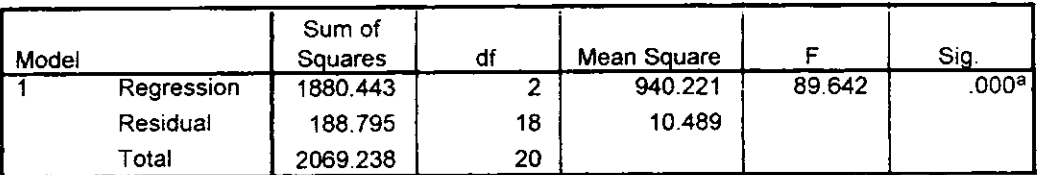

a Predictors: (Constant), Gaya Kepemimpinan, Motivasi

b. Dependent Variable: Prestasi Kerja

### Coefficients<sup>a</sup>

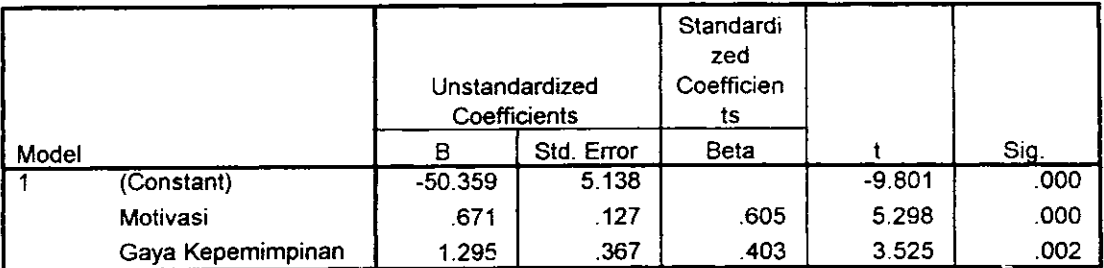

a. Dependent Variable: Prestasi Kerja

Analisis:

- a. Berdasarkan Uji-F = 89,642 pada Sig.  $0,000 < 0,05$  berarti secara bersamasama semua variable berpengaruh signifikan terhadap varibel terikat. Sehingga dapat dilanjutkan untuk pengujian secara individual.
- b. Koefisien Jalur (lihat nilai Standardized Coeficients) masing-masing variable bebas berserta hasil uji t-nya :
- $P_{\text{YX1}} = 0.605$  , t hitung = 5,298 pada Sig. 0,000 < 0,05, artinnya koefisien jalurnya signifikan.
- $P_{YX2} = 0,403$ , thitung = 3,525 pada Sig. 0,000 < 0,05, artinnya koefisien jalurnya signifikan.
- c. Pengaruh Variabel lain  $(P_{Y_{\epsilon}})$ :

$$
P_{Y_c} = \sqrt{1 - R^2_{Yx1X2X3}}
$$
  
=  $\sqrt{(1 - 0.909)}$   
= 0.3017

d. Pengaruh langsung dan tidak langsung dari variable bebas :

```
Ilntuk Variabel X1 :
(1) Pengaruh langsung
     Y \leftarrow X1 \rightarrow Y : P_{YX1} P_{YX1}= 0,605 \times 0.605= 0,366(2) Pengaruh tidak langsung
     Y \leftarrow X1\Omega X2 \rightarrow Y : P_{YX1} r<sub>x1</sub>x<sub>2</sub> P<sub>YX2</sub>
                         = 0,605 \times 0,782 \times 403= 0.1907
```
Variabel X2

Untuk Variabel X1 :

(1) Pengaruh langsung

 $Y \leftarrow X2 \rightarrow Y : P_{YX2} P_{YX2}$ 

$$
= 0,404 \times 0,403
$$

 $= 0,1624$ 

(2) Pengaruh tidak langsung

<sup>Y</sup>e X1CX2 ) <sup>Y</sup>: Pvxr rxrxz Prxz = 0,605 x0,782 x 403 - 0,L907

Ringkasan interpretasi :

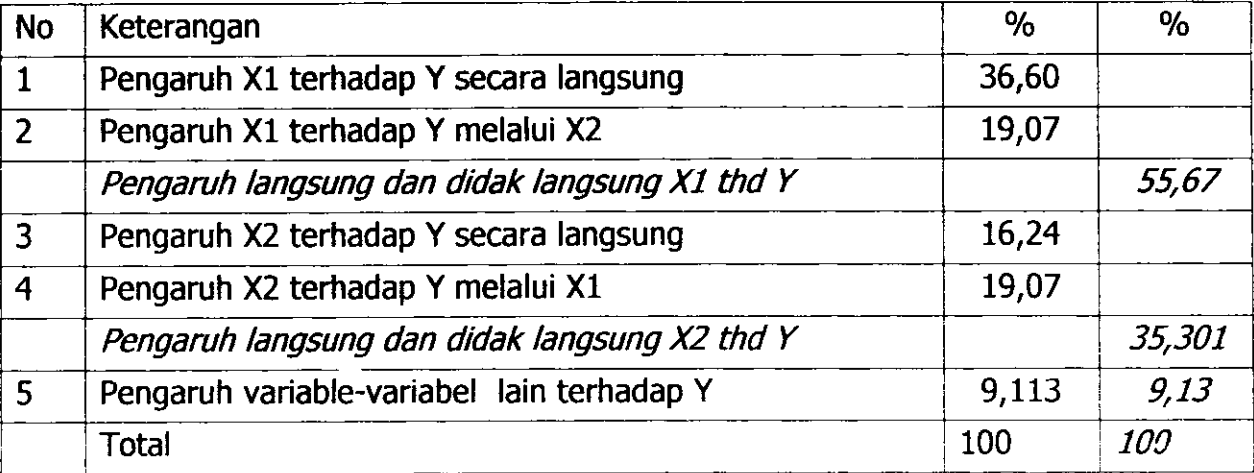

PERPUSTAKAAN / UNIV. NEGERI PARANO MIL IK

I I

### DAFTAR PUSTAKA

- Kuncoro, Mudrajad. 2003. Metode Riset Untuk Bisnis dan Ekonomi, Penerbit Erlangga, Jakarta.
- Kuncoro, Mudrajad. 2001. Metode Kuantitatif, Edisi Pertama, Cetakan Pertama, Penerbit UPP AMP YKPN, Yogyakarta.
- Malhotra, Naresh K. 1999. Marketing Research (An Applied Orientation), Prentice Hall International, Inc.
- Santoso, Singgih, 2002. Buku Latihan SPSS (Statitistik Multivariate), PT. Elex Media Komputindo, Jakarta.
- Santoso, Singgih dan Fandy Tjiptono, 2001. Riset Pemasaran (Konsep dan Aplikasi 5P55), PT. Elex Media Komputindo, Jakarta.
- Sitepu, Nirwana RK, (1994). Analisis Jalut (Path Analysis), Unit Pelayanan Statistika Jurusan Statistika, FMIPA UNPAD Bandung.

# Lampiran : Tabulasi Data

 $\mathcal{F}$ 

 $\boldsymbol{\mu}$ 

 $\mathbf{I}$ 

1

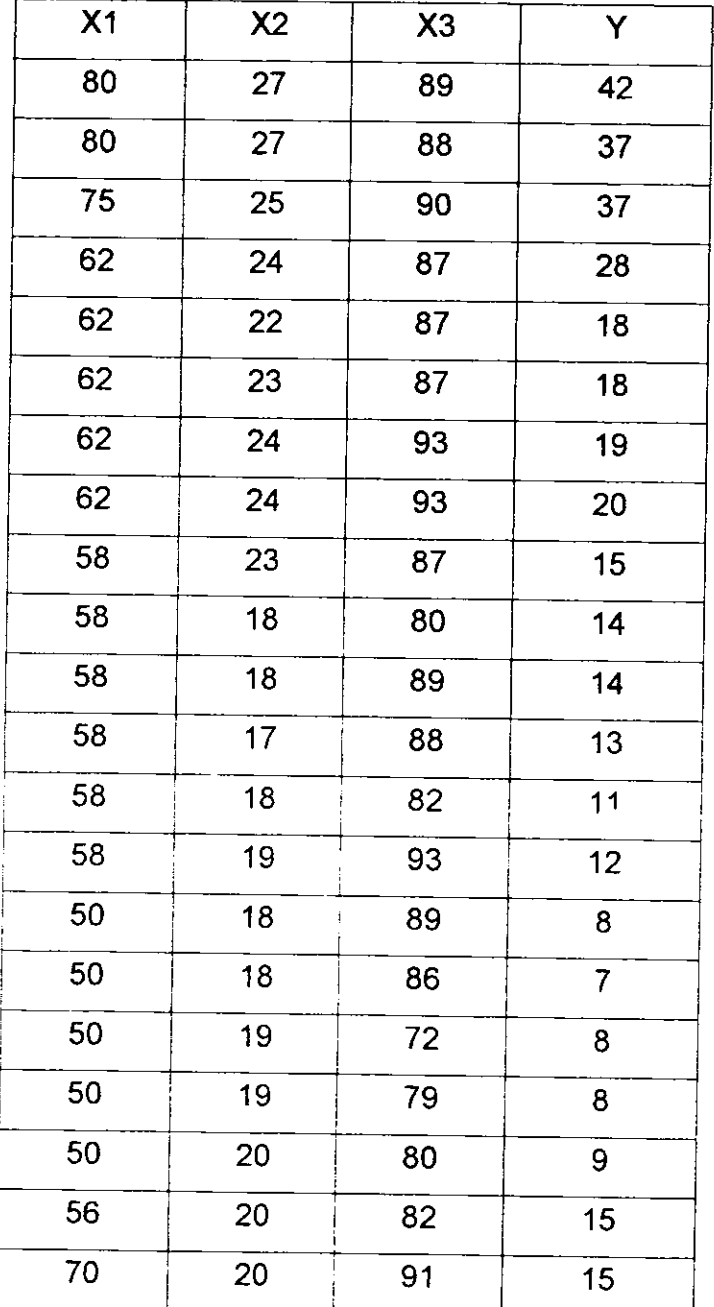

 $\hat{f}(\vec{r})$  $\sim$   $\geq$  $\mathbf{v}^{\dagger}$ UN L. ESSIE  $\leq \alpha \sum_{i=1}^n \mu_i$  $\hat{\mathbf{Y}}$  .

13